## Face to Face voorjaar 2016

Arjen van Vliet Solution Consultant June 7<sup>th</sup> 2016

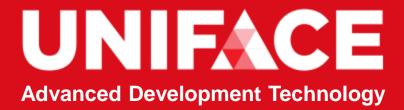

### **Uniface 9.7.02**

Arjen van Vliet Solution Consultant June 7<sup>th</sup> 2016

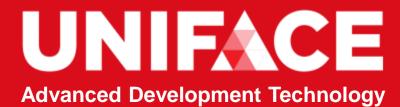

# Agenda

- Uniface 9.7.01, a Recap
- Web or Hybrid or Native, a Strategy
- Develop for mobile Devices, the Technology
- Build a Mobile App, a Service
- Design
- Demo
- Recap, steps to take

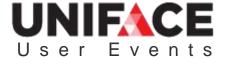

### 9.7.01 Recap

What did 9.7.01 brings us?

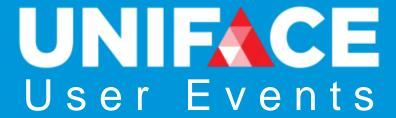

#### Uniface 9.7.01 features

- New IDF start page
- Modernization and GUI
  - New properties to 'bling' your C/S application Windows 10 style
  - See GUI Modernization Lecture on YouTube
- Standard deployment is now standard
  - See <u>Deployment Lecture on Youtube</u>
- Web & Mobile
  - HTML 5 controls instead of DoJo
  - Developing Mobile Apps for Android and iOS
  - Uniface's Mobile App Layout framework
  - Previewer app

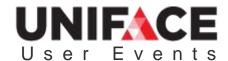

#### Uniface 9.7.01 features continued

- Automated testing: MSAA API
- Database and Currency
  - PostgreSQL, SAP HANA, Apache Tomcat 8
- Other changes:
  - 'Uniface' reg keys instead of 'Compuware' reg keys.
  - Alternative GOLD key: Ctrl-Shift-F1

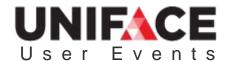

# Strategy

Mobile Apps are Hybrid

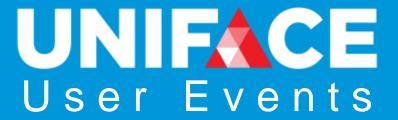

### Uniface Mobile Strategy

#### Hybrid Apps – based on HTML/JavaScript

- Fits well with Uniface
  - Productivity
  - Technology independence
- Accepted in the market place
- Covers most mobile requirements
- Native vs Hybrid is an industry debate
  - Challenge on productivity to deliver and maintain.
  - Challenge on requirements and capability

95% of the functionality for 50% of the *delivery* cost. Jeffery Hammond, Forrester Analyst.

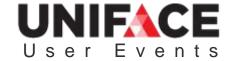

# Uniface Mobile Strategy

#### Why Hybrid Apps

- Same business logic
- Multiple client types
- Close connection to the Web
- Responsive

#### The Uniface approach

- Database connection
- Business Logic in services

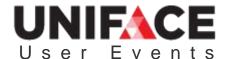

### A Uniface Mobile App is a Hybrid App

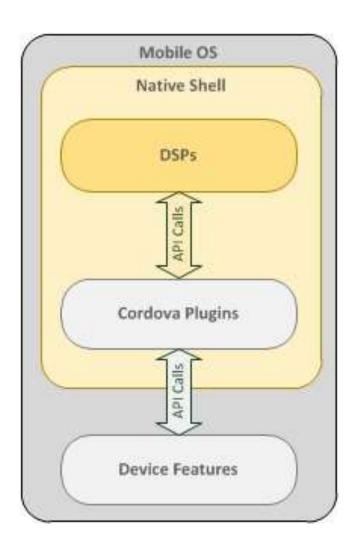

- Native shell that wraps a web-based userinterface provided by DSP components.
- App can access device functions like geolocation and camera.
- This architecture is commonly known as a hybrid app.

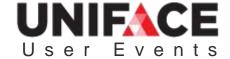

### Uniface Mobile Roadmap

Continuing our 3-phase delivery approach

- Phase 1 Responsive Web GUI
  - Delivered Uniface 9.6/9.7
  - Enables browser access from any device
- Phase 2 Installable (Hybrid) Mobile Apps
  - Delivered in Uniface 9.7.02
  - Enables the installation in a mobile device
  - Enables distribution via app store
- Phase 3 offline storage
  - Delivery TBD
  - Potentially a phased delivery
  - Enable offline execution of apps FaceBook
  - Enable offline storage and synchronization of application data

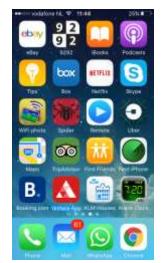

#### Uniface 9.7.02 Installable (Hybrid) Mobile Apps

#### Our Solution

- Uniface generates the required output and uploads it to a 3<sup>rd</sup> party build service (Buildozer)
- Apps are uploaded to the app store(s) for distribution

#### Customers require

- Uniface 9.7.02
- An account with Buildozer
  - To build an installable app
- Developer accounts with Apple and Google
  - Certificates to build the apps
  - Approval to distribute via Google Play / Apple App Store

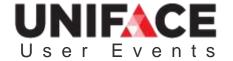

# Development

Mobile Apps are Based on DSPs

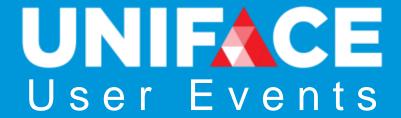

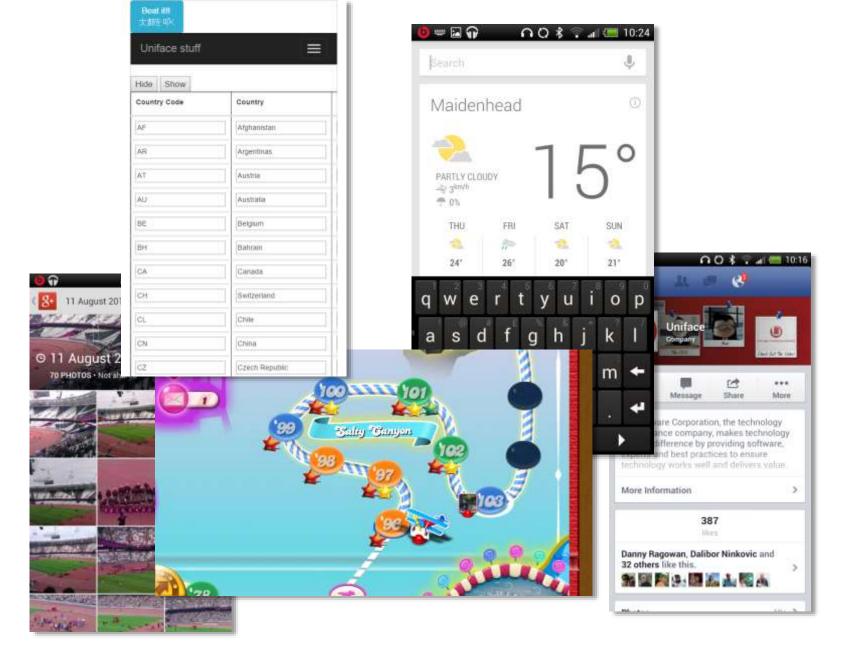

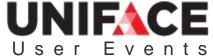

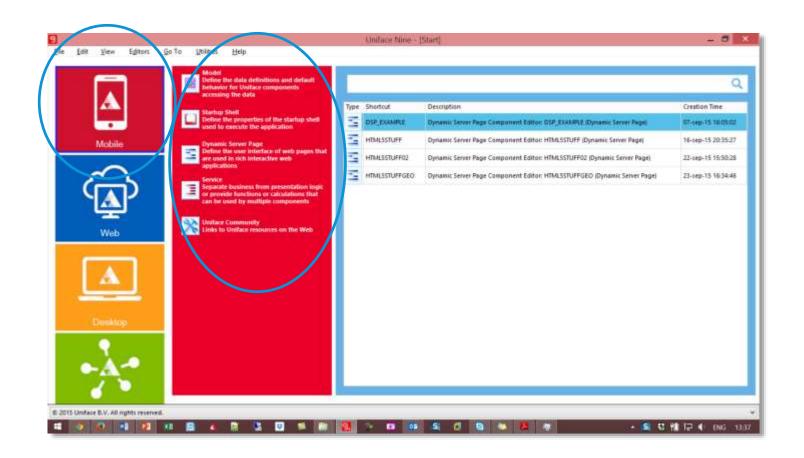

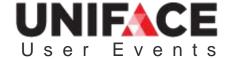

# Layout Editor – Views

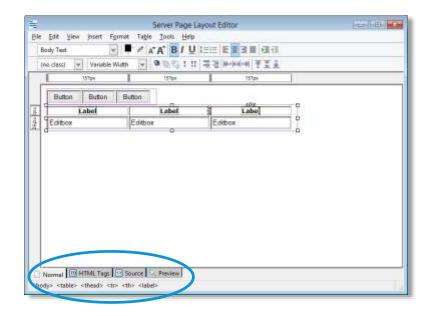

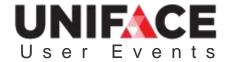

### Source Editor

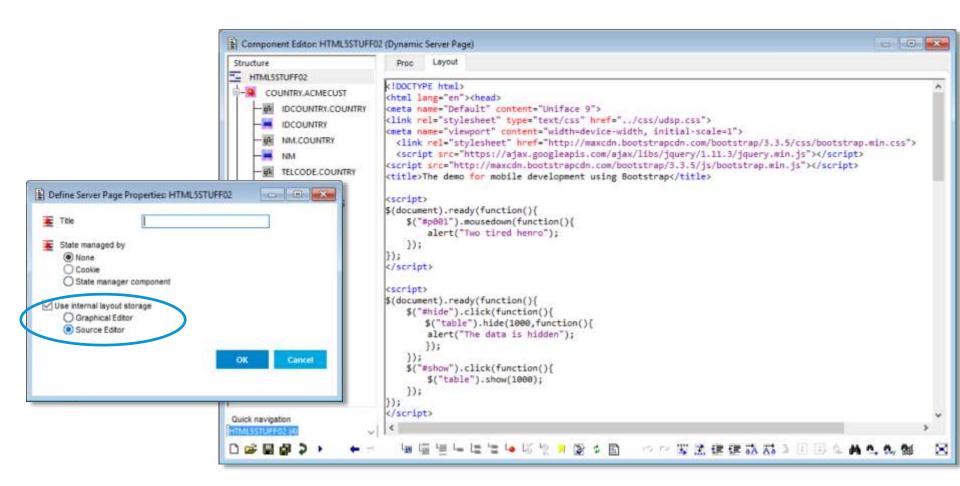

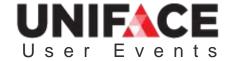

# Compiling and Testing

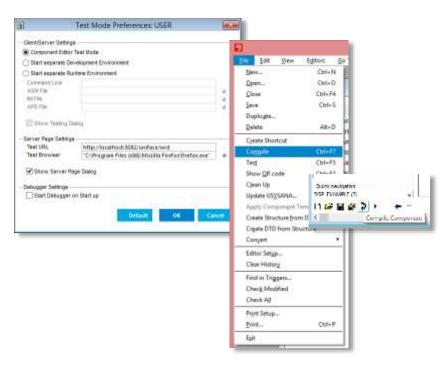

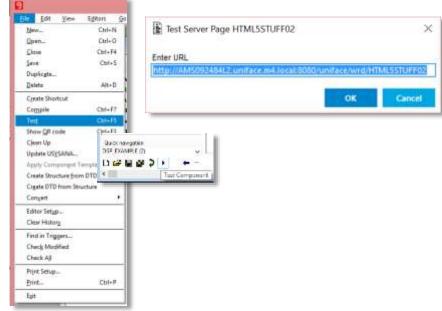

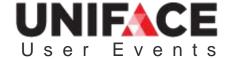

# Configuration

....asn

mobilelicense

....ini

urouter

wrd

userver

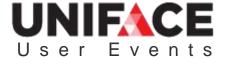

### **Templates**

Templates for DSPs can include

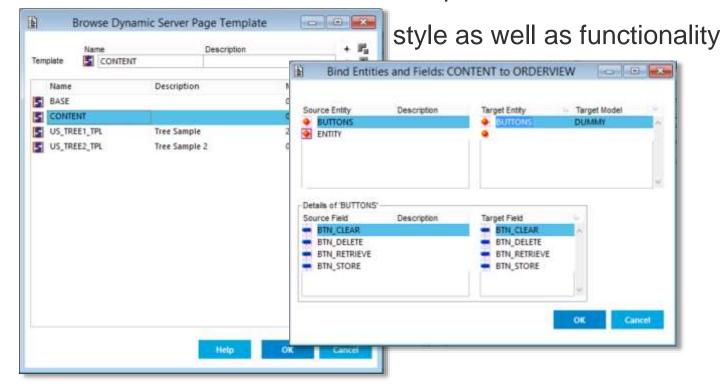

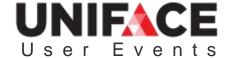

### JavaScript API

The API enables the addressing and manipulation of Uniface objects, data, and components to:

- implement a trigger or operation in JavaScript
- call a trigger or operation from JavaScript
- inspect and change a value, property, field syntax or valrep from JavaScript
- add occurrences or mark them for deletion
- create and delete instances of DSP components
- implement a new widget

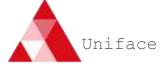

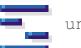

uniface. Instance

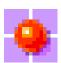

uniface. Entity

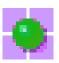

uniface.Occurrence

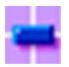

uniface.Field

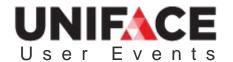

## Browser Based Debuggers

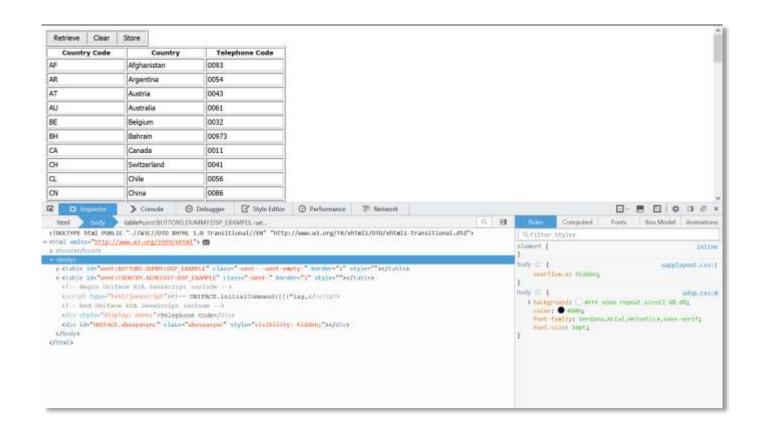

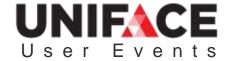

### Emulations for Mobile applications

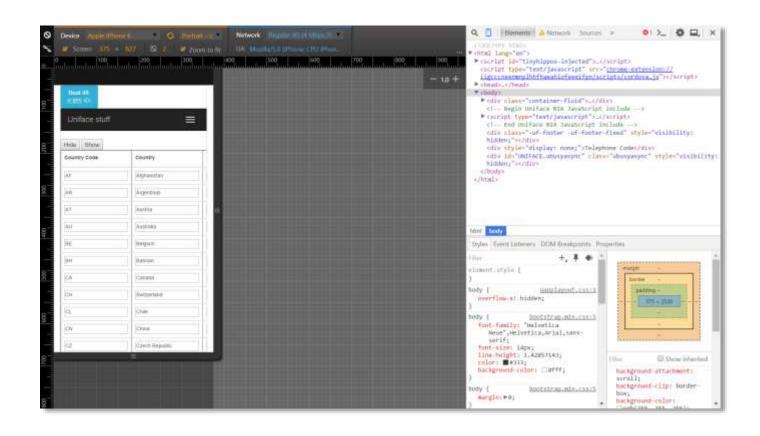

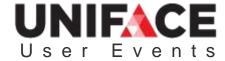

#### Test your mobile application in the device's browser

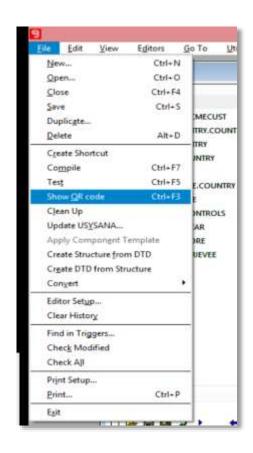

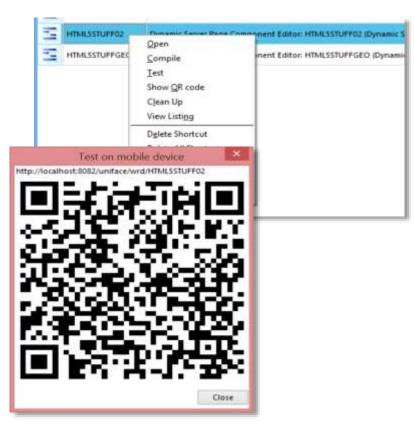

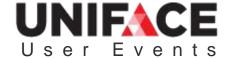

#### Test your mobile application in the Previewer app

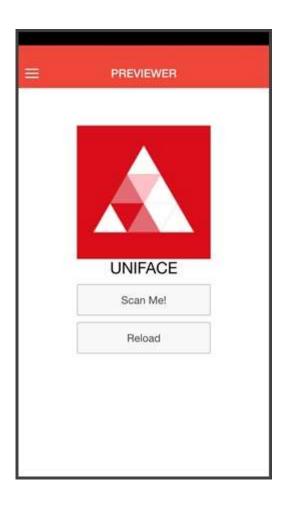

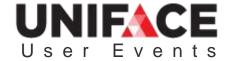

# Deployment

Deploy your Mobile App

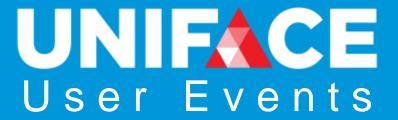

#### Generate a mobile application start-up shell

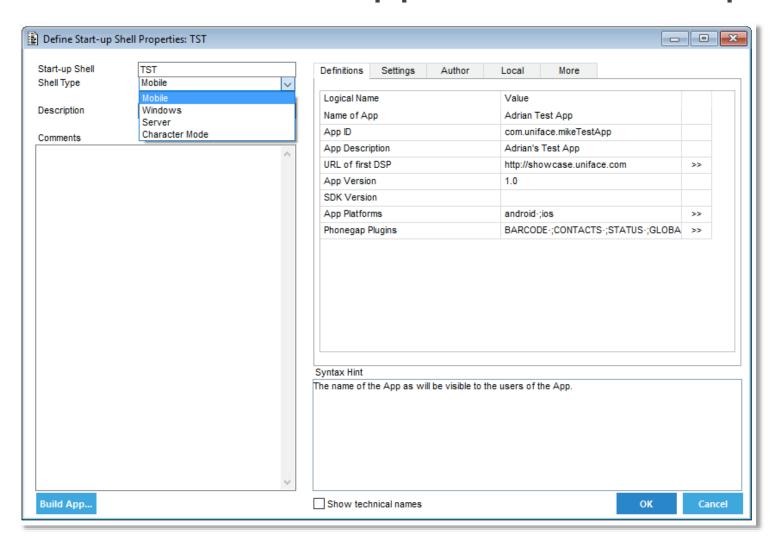

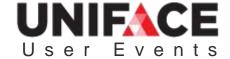

### Mobile App build process

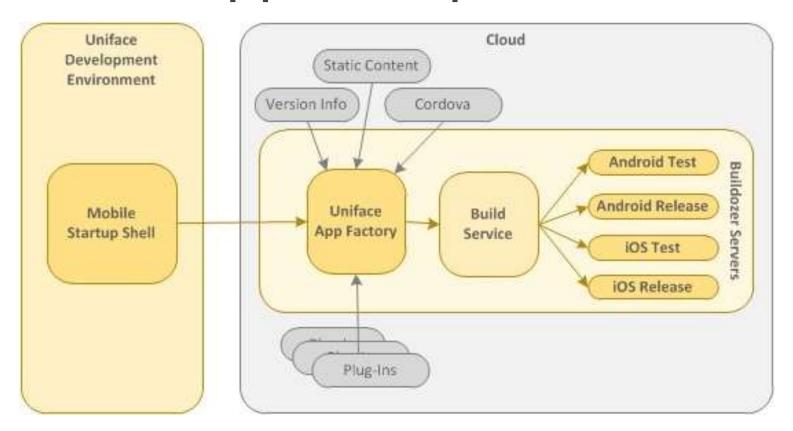

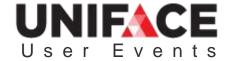

#### Send the mobile shell to Buildozer to be built

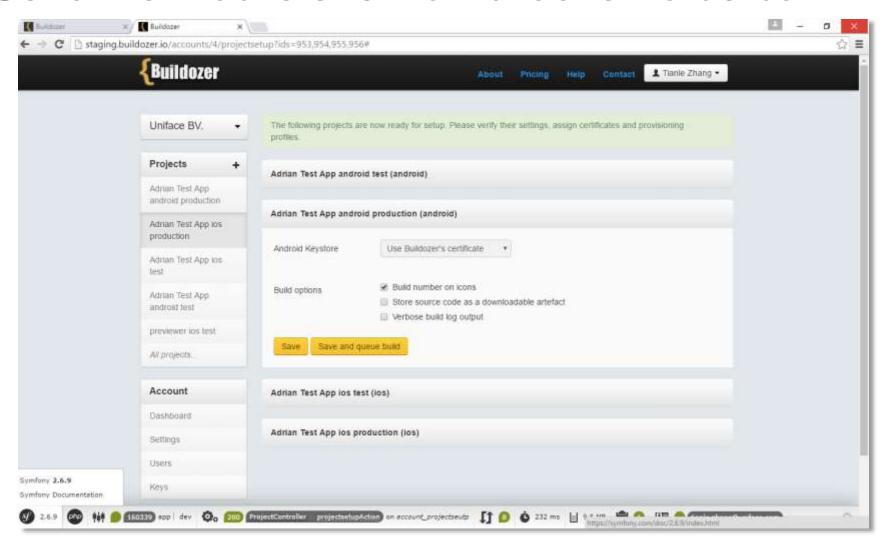

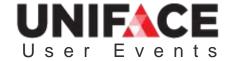

#### Monitor the build status (if needed)

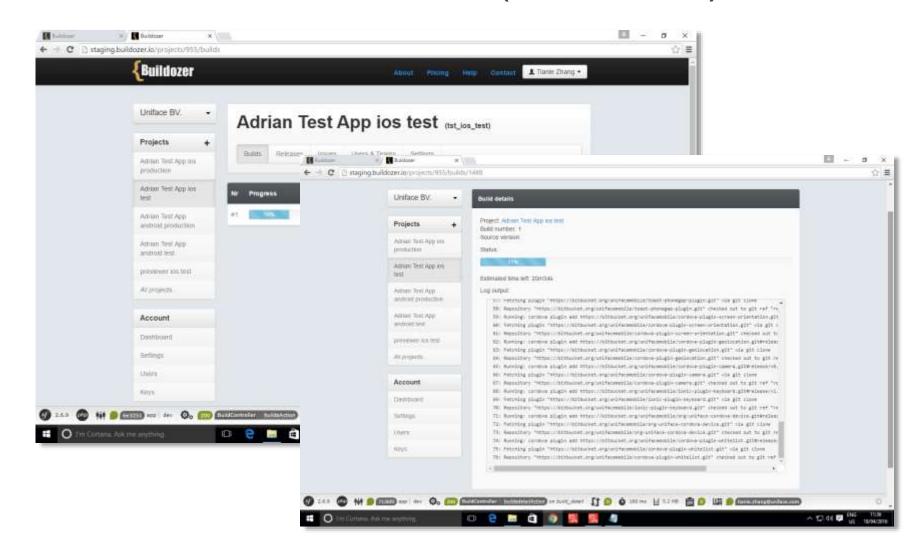

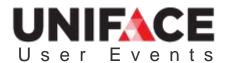

# Build process gives 2 outputs per OS, test and production (to be sent to the app store)

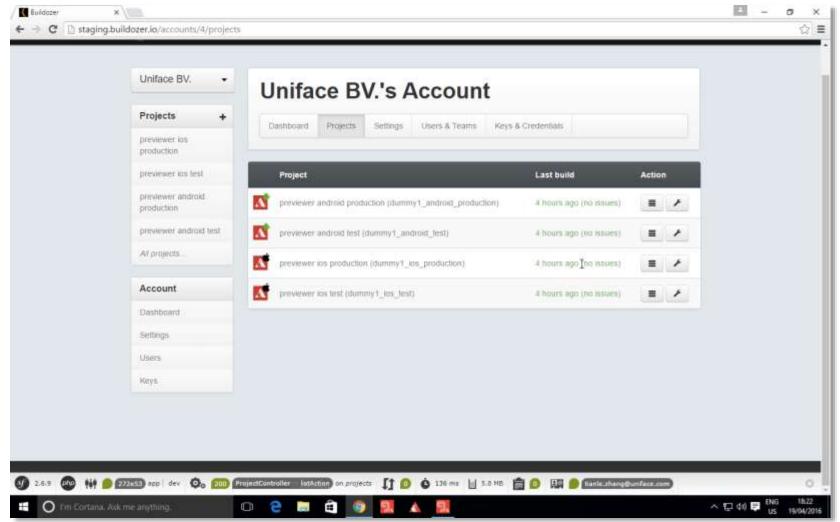

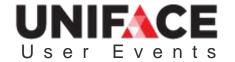

#### Download to test or send to the app store

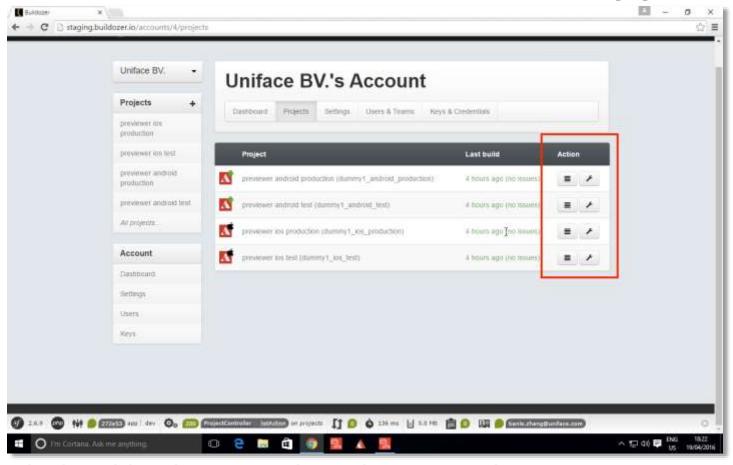

Intention is that this will automatically be sent to the app store, currently the developer has to upload to Apple and/or Google

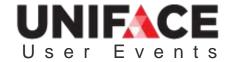

### Final 'admin steps' for app publication

App stores require administration before an app is made available

- Pricing details
- Description
- Release notes to be displayed
- Etc

#### Apps have an approval process

- Relatively straightforward for a Hybrid app
- Release takes hours for Google and days for Apple
- Process is outlined on the Apple/Google websites.

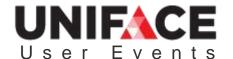

# Design

Intermezzo

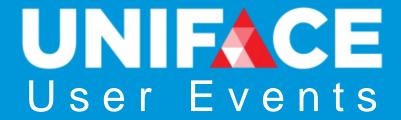

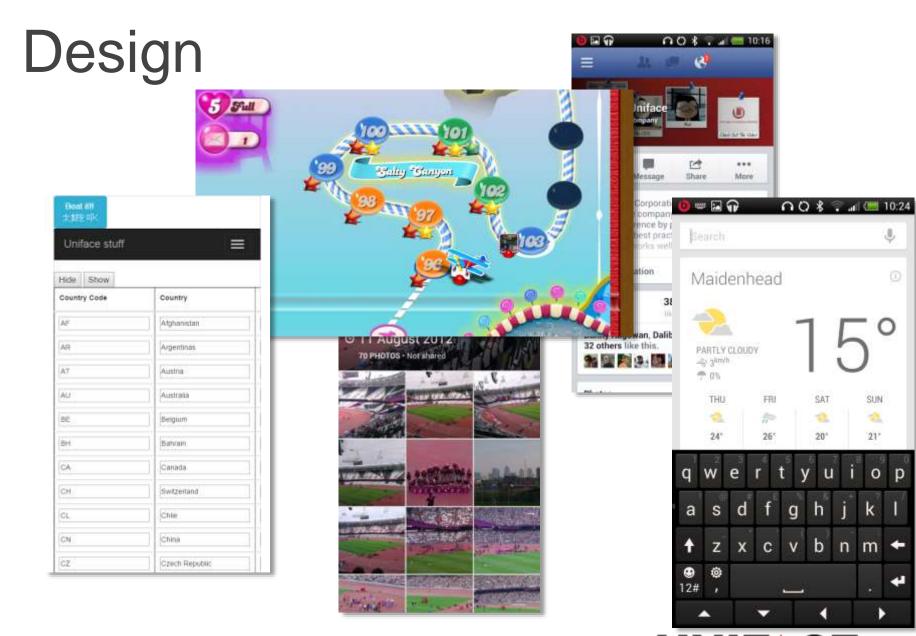

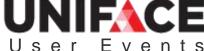

# Design, what really matters

- More is not always better
  - Less information

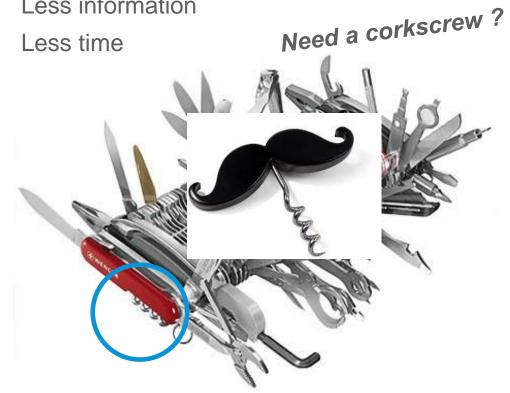

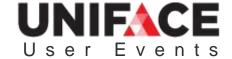

### Mobile layout

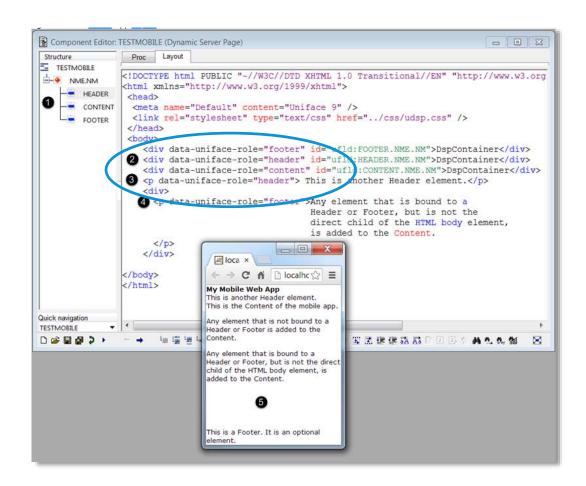

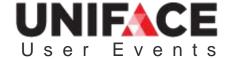

### Viewport

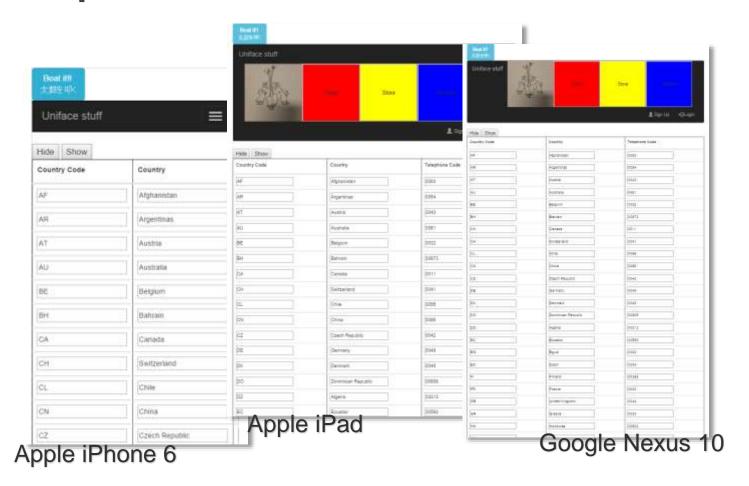

The viewport is the user's visible area of a web page.

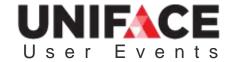

## Bootstrap

B

Bootstrap is the most popular HTML, CSS, and JS framework for developing responsive, mobile first projects on the web.

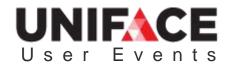

UNIFACE

# Components

#### **Glyphicons**

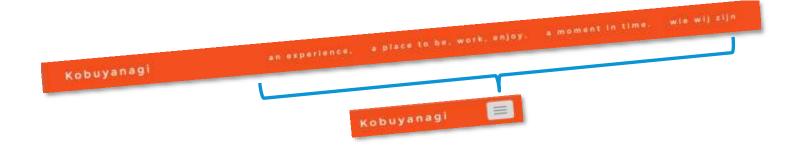

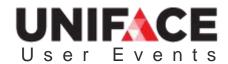

#### Demo

"Show and Hide"

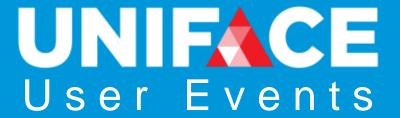

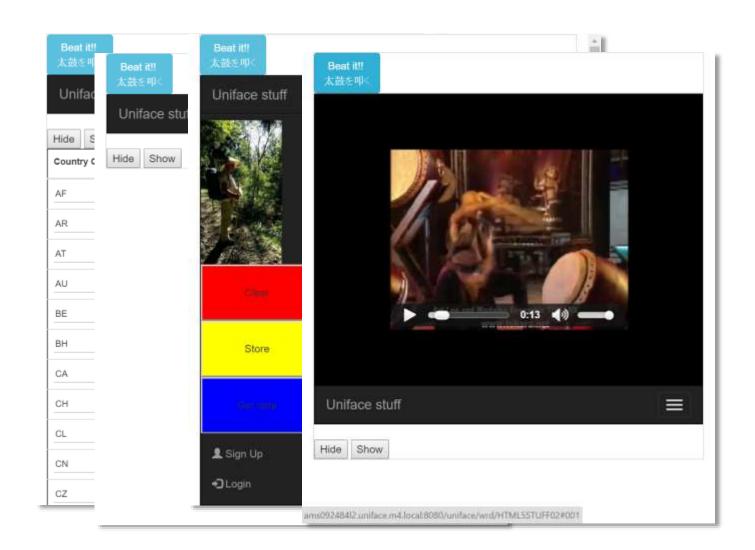

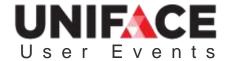

## Demo pt. 1

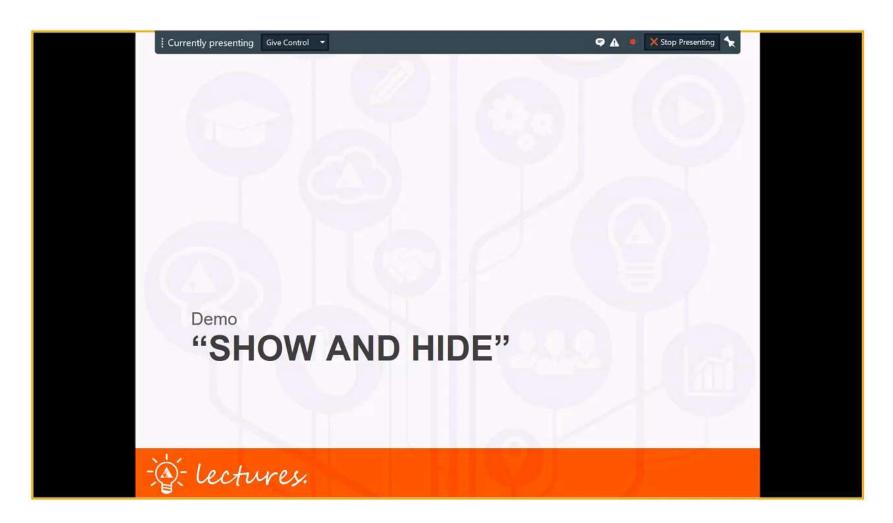

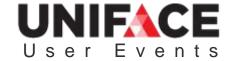

### Demo pt. 2

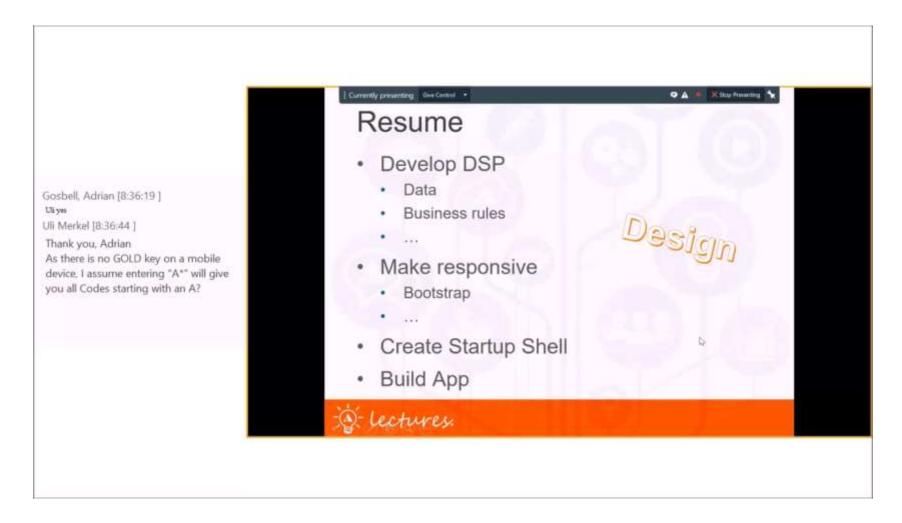

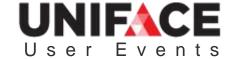

### Developing a Mobile App

- 1. Model the application data and default behavior.
- 2. Construct one or more DSPs that use the mobile app framework to define headers, footers, menus and navigation tools.
  - One DSP to serve as the main user interface of the app...
  - ...containing two DSP container fields that are bound to the header and content of the Mobile App Layout.
  - Define other DSPs that contain the content to be displayed in the main DSP

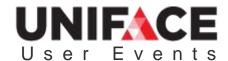

## Developing a Mobile App

#### 3. Program the application behavior

- use Proc for server-side code.
- use JavaScript for client-side code.
- use the Uniface JavaScript API to address Uniface object.
- use selected Apache Cordova APIs to address mobile device functionality.

# 4. Create a mobile startup shell to define the mobile app properties

#### 5. Create a resource bundle

 icons and splash screens that are required on your target platform

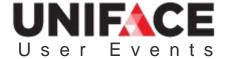

# Developing a Mobile App

- 6. Build the mobile app by submitting the startup shell to the Buildozer service.
- 7. Download the generated apps for testing and publishing.

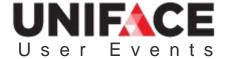

#### Detailed How-To in documentation

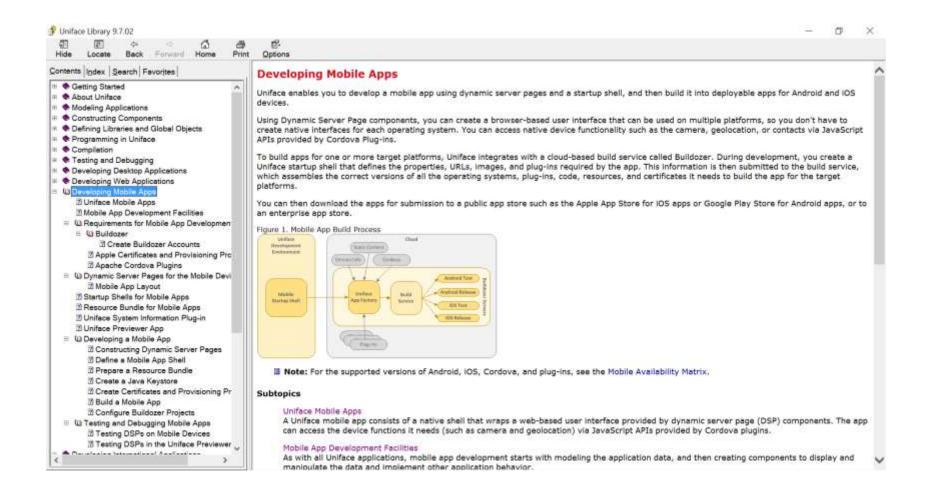

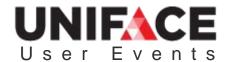

# Thank You! Q&A

<u>arjen.van.vliet@uniface.com</u>

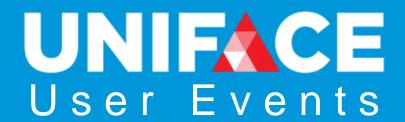

#### Follow us online

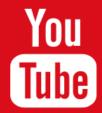

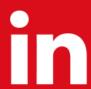

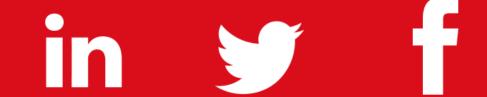

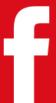

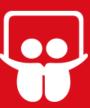

uniface.com unifaceinfo.com/forum/